# **MLHG-Y 电压互感器现场测 试仪使用说明**

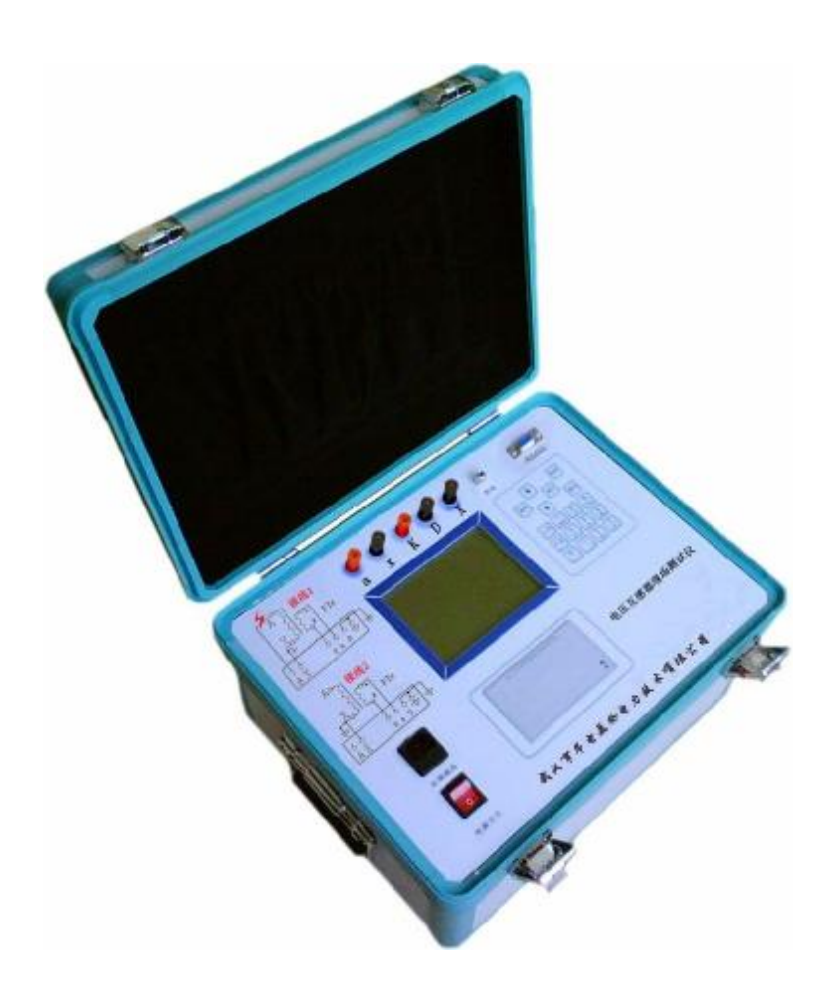

## 武汉市华电美伦电力技术有限公司

生产部地址:武汉市东西湖区东光工业园 5-1 号 市场部地址: 武汉市江汉区新华路 231 号 2209 室

- 网 址: <http://www.mldqkv.com>
- 电 话:027-59840338 59840339
- 传 真:027-59528838

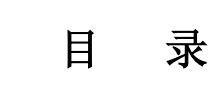

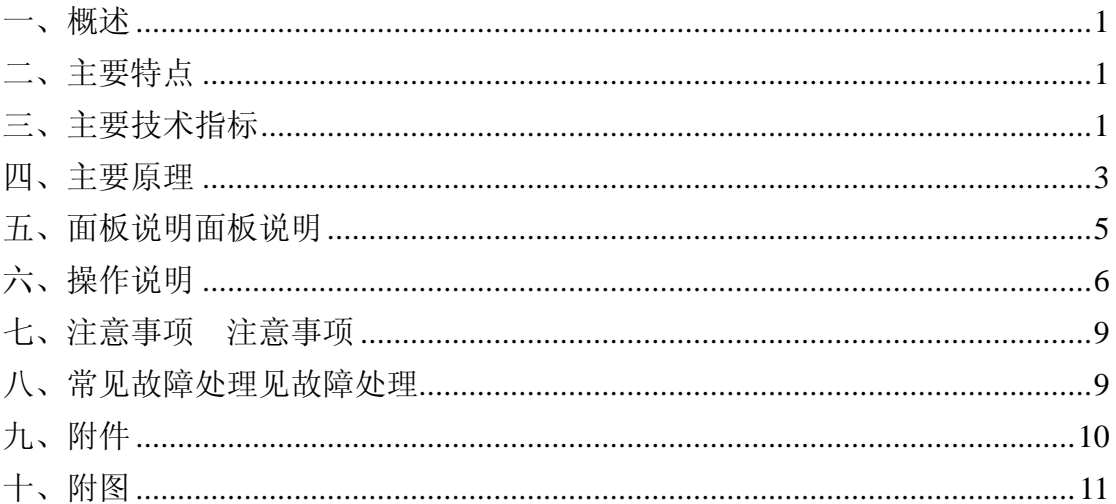

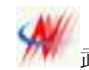

#### 一、概述

电压互感器测试仪是我公司为了降低在现场电磁式电压互感器检定工作量大 的情况下而设计的现场测试仪器。仪器具有在低电压情况下校验出电压互感器在 高电压工作情况下的实际误差。可以覆盖 6kV/100V、6kV/ $\sqrt{3}$ /100V/ $\sqrt{3}$ 、  $10kV/100V$ ,  $10kV/\sqrt{3}/100V/\sqrt{3}$ ,  $35kV/100V$ ,  $35kV/\sqrt{3}/100V/\sqrt{3}$ ,  $110kV/100V$ , 110kV/  $\sqrt{3}$  /100V/ $\sqrt{3}$ 、220kV/100V 以及 220kV/ $\sqrt{3}$ /100V / $\sqrt{3}$  变比电力电磁式电压 互感器的测量。仪器在设计时引入了一些新的思想,采有了一些新的技术。倒如: 通有平台技术、电压仿真负荷、内部带有高准确度电压互感器和自升压电源等。 使用户在使用该仪器时感到更加方便、快捷、高效。

#### 二、主要特点

- 1. 仪器内部具有多变比的自升压电压互感器标准,准确度等级达到 0.02 级, 可以在 1200V 和 2400V 的电压下准确检定电力电压互感器的误差。
- 2. 仪器在电磁式电压互感器测量时采用仿真负载技术,该技术可以推算出电 压互感器在额定负载以及下限负载情况下的负载误差,因此在进行电磁式 电压互感器校验时可不使用电压负载箱。
- 3. 仪器内部互感器校验仪部分的准确度等级为2级。
- 4.该仪器具有规程点自动采样的功能,使用户在进行规程测量时十分方便快 捷。
- 5.该仪器内部具有功率源输出,自动升压,保护性能优越。
- 6. 该仪器采用了我公司新近开发的通用平台技术,在通用平台中用户可以十 分方便地查阅一些有用的资料如:从前的测量数据,各种测量对象的接线 图等。直接提供各点的测量值、化整值、误差曲线等。对测量结果自动判 断。使仪器的智能化程度有了进一步的提高。
- 7. 该仪器可对温度和湿度进行测量,使用户随时了解现场的工作环境。

#### 三、主要技术指标

- 1. 环境条件:
	- 温 度:(5~40)°C 相对湿度:<80%(25°C) 海拨高度: <2500m 电源频率: 50Hz ±0.5Hz
- 2.仪器综合误差:0.05%
- 3.被测电压互感器准确度等级范围:0.2、0.5、1
- 4.被测电压互感器类型:电磁式电压互感器
- 5.内部标准电压互感器部分:
	- a、变比范围:

6kV/100V、 6kV/ $\sqrt{3}$ /100V/ $\sqrt{3}$ 

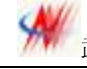

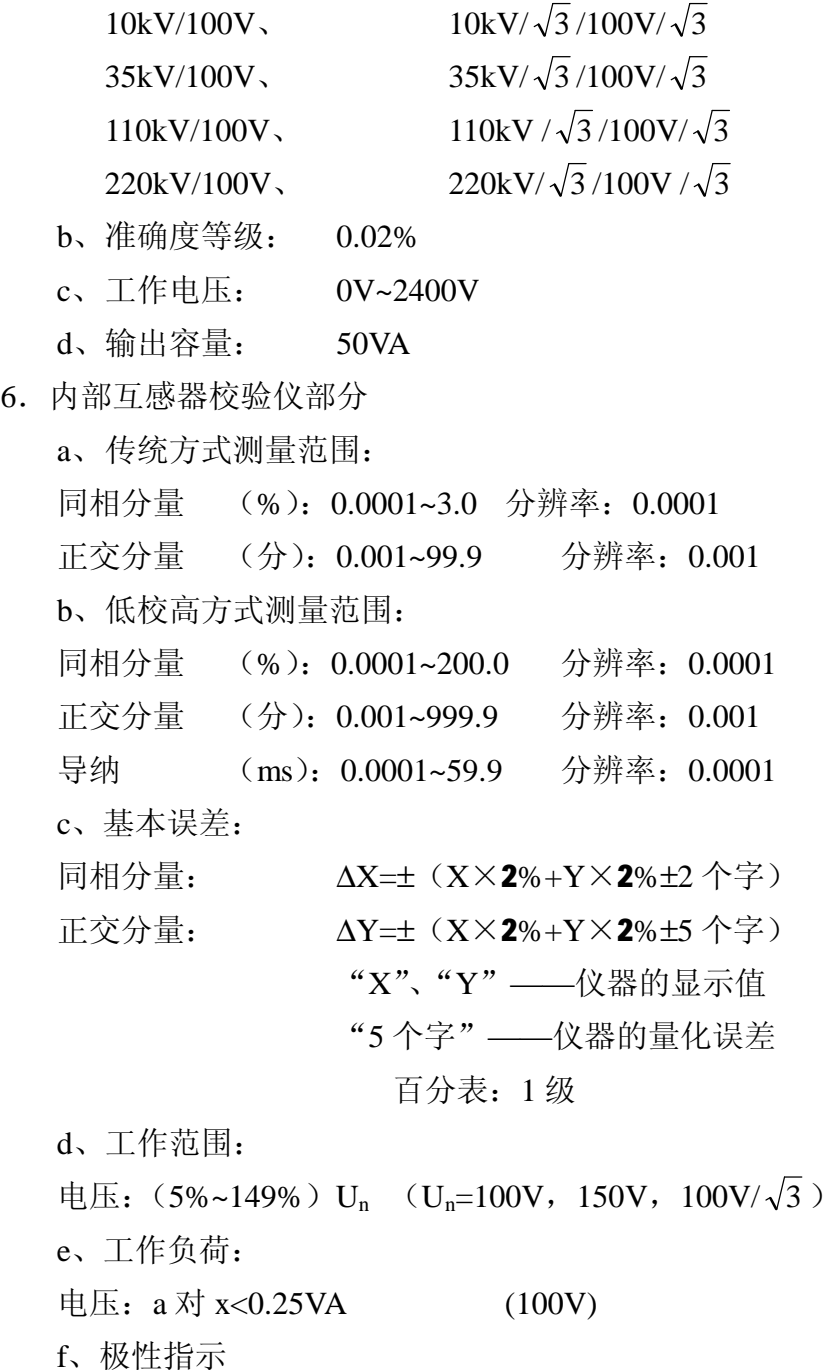

使用低校高方式第一步测量,工作电压 2V 以上,测试时将被试电压互感器 a 短接测试仪 x, 被试电压互感器 x 短接测试仪 a, 此时误差为 200%, 应有极性指示;

*注意:试验时,如果超过 10V 电压时,仍未有极性错误指示,说明仪器本身有 故障,请停止试验,以免损坏仪器。*

7.内部电压负荷箱部分: 容量范围: 0.0VA~500VA

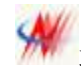

功率因数: 0.1~1.0 准确度等级: 3.0% 工作电压范围: 0.5V~40.0V

- 8.耐压试验及说明: 端子 A、X 和 ( = ) 端子相通。  $K$ 、D、a 及 x 端子均与(=)端子不通。
- 9.仪器消耗功率:100VA
- 10.仪器输出功率:500VA
- 11.外形尺寸(mm):460×360×210
- 12.重量(Kg):23.0

#### 四、主要原理

1.互感器校验仪部分原理:

电压互感器测试仪的基本原理见如下框图所示,整个系统由模拟电路部分和 数字电路部分组成。模拟电路部分主要完成对差流、差压、和百分表的信号处理, 从而将差流、差压信号进行同相和正交的分离。数字电路部分主要完成对所处理 的信号进行 A/D 转换,并对转换的数据进行处理。从而得出最终的测量结果。如 下原理框图 4-1 所示:

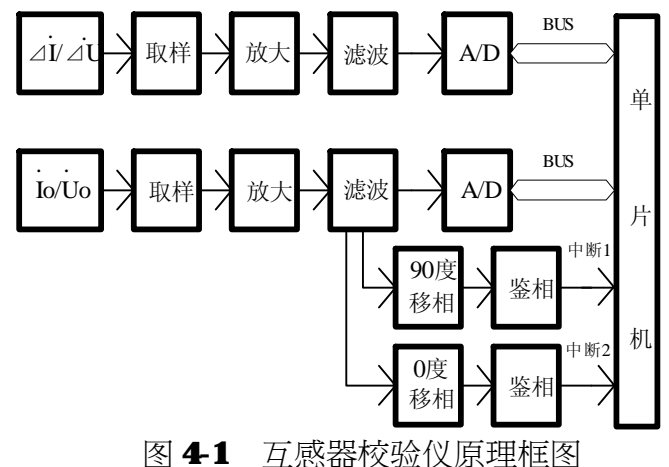

2. 低校高测试原理

A:理论依据:

山西省机械研究院 1985 年提出根据低电压参考点的误差以及一次励磁电流的 变化曲线,计算高压电压互感器误差的"低校高"法。这种方法的原理可以用图 4-2 的电压互感器 T 形等效电路说明。

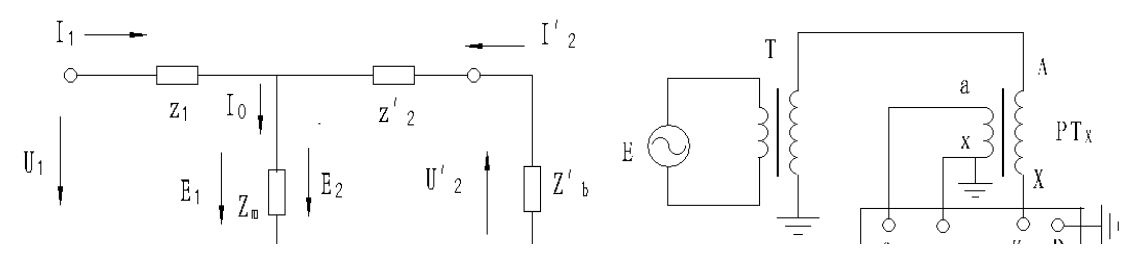

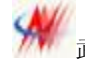

图 4-2 电压互感器 T 形等效电路 图 4-3 电压互感器一次回路导纳测量 结合图 4-2,在电压 U<sup>a</sup> 下,电压互感器的空载误差为 :

 $1$ <sup>*I*</sup> *m*1 1  $I_1 = -\frac{L_1}{L_1} = -z_1 Y_m$ *m*  $z_1$ *Y z e*<sub>1</sub> = −<sup>*z*</sup><sub>1</sub> = − z<sub>1</sub>Y<sub>m1</sub>, z<sub>1</sub>为一次回路电阻和漏电抗值,可以看作常数。 1 1 1 *m*  $\frac{m_1}{z}$  $Y_{m1} = \frac{1}{\cdots}$ , 为一次回路导纳,是一个非线性元件,与外加电压有关。然后在电压 UK下,测量 得 到 电 压 互 感 器 的 空 载 误 差 为  $e$ 2 == −z1 Ym2 。 通 过 两 次 测 量 结 果 得 到  $e_{\scriptscriptstyle 2}$  –  $e_{\scriptscriptstyle 1}$  = – $z_{\scriptscriptstyle 1}(Y_{\scriptscriptstyle m2}$  –  $Y_{\scriptscriptstyle m1})$  ,于是可求得:

$$
z_1 = -\frac{e_2 - e_1}{Y_{m2} - Y_{m1}}\tag{1}
$$

如 果 再 测 量 U<sup>c</sup> 电 压 下 互感器 的 一 次 回 路 导纳值 *Ym*<sup>3</sup> , 有 关 系 式  $e_{\scriptscriptstyle{3}}$  −  $e_{\scriptscriptstyle{2}}$  = −z<sub>1</sub>(Y<sub>m3</sub> − Y<sub>m2</sub>)。选择 U<sub>b</sub>为参考电压点,结合(1)式得到:

$$
e_3 = e_2 - z_1(Y_{m3} - Y_{m2}) = e_2 + \frac{(e_2 - e_1)(Y_{m3} - Y_{m1})}{Y_{m2} - Y_{m1}}
$$
 (2)

这样,使用图 4-3 线路测量出被试电压互感器一次回路在电压 U<sub>a</sub>、U<sub>b</sub>和 Uc下的导纳*Ym*<sup>1</sup> 、*Ym*<sup>2</sup> 和*Ym*3,用电压互感器检定线路测量出被试电压互感器在电压  $U_a$ 和 $U_b$ 下的误差 $e_1$ 和 $e_2$ ,用(2)式就能计算出它在电压  $U_c$ 下的误差。

B: 空载与负载误差的测量:

如图 4-4: 仪器内部标准电压 <sup>11</sup> Fig The Fig The Tranger 互感器与被 试电压互感器接成测差线路。仪 器内部升压 装置升电压至 1.2kV 和 2.4kV, 互 contracted the contracted the set of the set of the set of the set of the set of the set of the set of the set of the set of the set of the set of the set of the set of the set of the set of the s 测量被试互感器的空载和负载误 | | | | | | 差。  $PT$ 

图 4-4 电压互感器测差线路图

C:激磁导纳的测量:

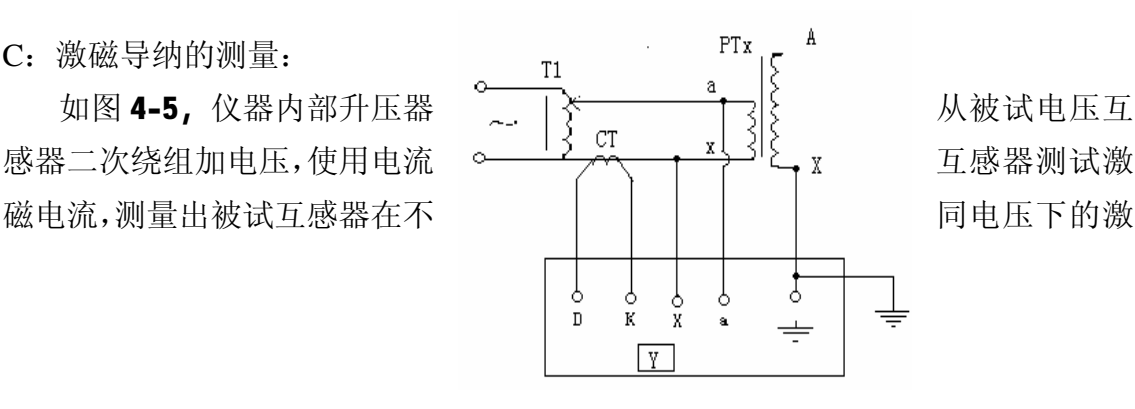

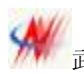

磁导纳。

#### 图 4-5 激磁导纳测量线路图

D: 将A 与B 的测量结果进行计算,可以得到互感器在任意工作电压下的空载 误差以及负载误差。需要注意的是:从二次绕组测量的激磁导纳与从一次绕组测 量的激磁导纳数据是不同的,但两者的线形变化是相同的,是可以进行相互折算 的。

#### 五、面板说明面板说明

(面板结构见图二)

- 图二、面板结构图
- 
- 
- 5、打印机 6、接地柱
- 7、RS232 接口 8、键盘
- 1、电源插座 2、电源开关
- 3、接线柱 **4、320x240** 大屏幕液晶
	-
	-

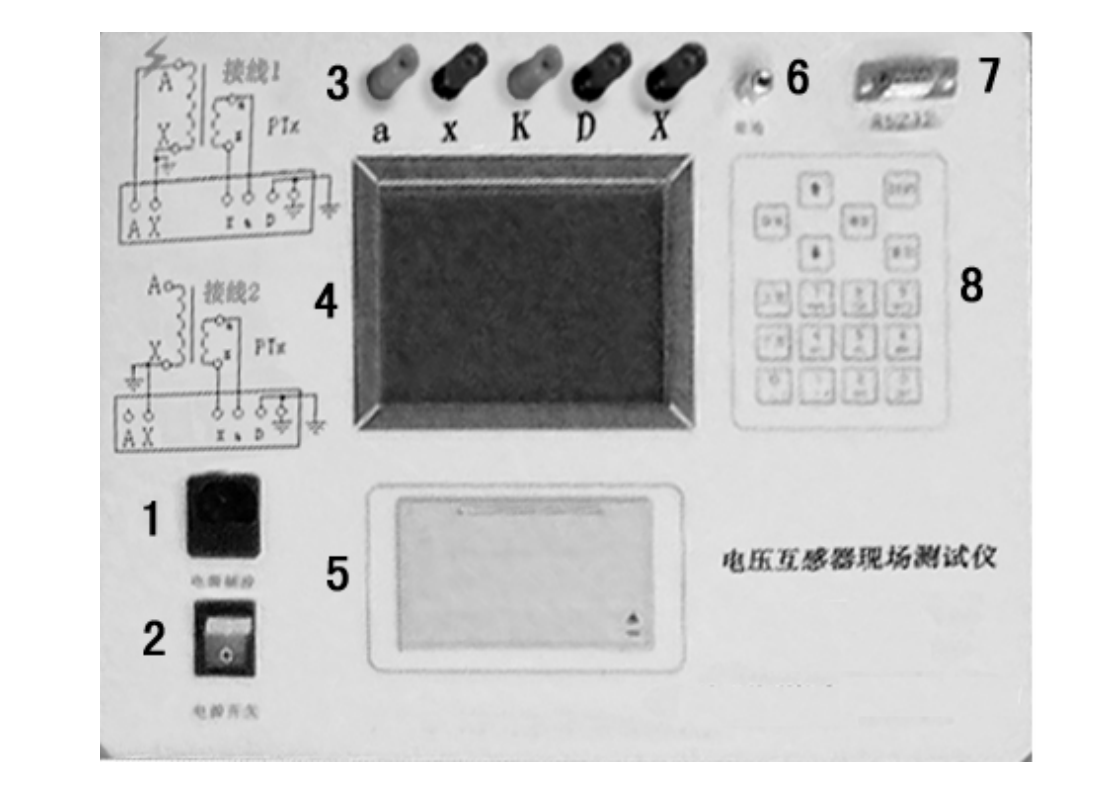

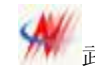

#### 六、操作说明

低校高式电压互感器测试仪是智能化程度较高的仪器,采用公司自主研发的 平台技术,界面设计更具人性化,用户操作时十分简便与直观。下面介绍如何操 作此仪器。

1、打开仪器的电源开关,仪器的显示屏会出现欢迎画面,按下'确定'键后仪器 进入主界面。按下键盘的上下箭头键,显示板的黑色框上下移动,用户可根据自 已的需要选择相应的功能。

 2、测量:按键盘的上下箭头键,将黑色框移至图 6-1 的测量位置后按下确认键后 仪器进如图 6-2 所示的界面。

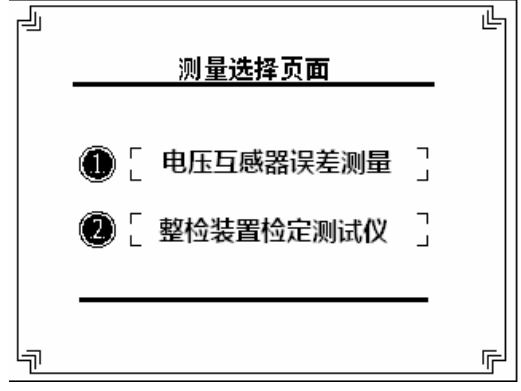

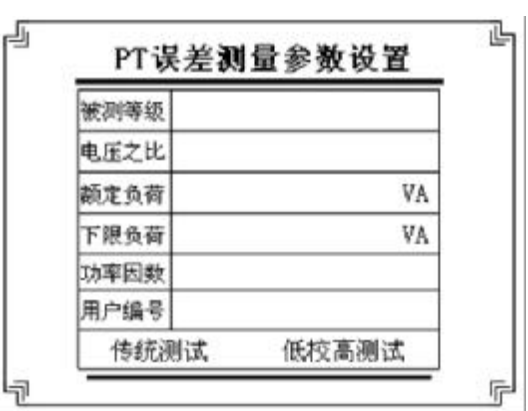

图 6-1 测量项目选择 网络罗马 网 6-2 电压互感器测量参数设置

3、PT 误差测量参数设置

按下键盘的上下箭头键,黑色框上下移动,选择'1. 测试仪检定电压互感器' 按下确认键后进入图 6-2 界面。以下逐一介绍每一测量参数设置的操作方法。

- A、 被检等级:选择项,具有 0.2、0.5 和 1 级。
- B、 电压之比:选择项,一次具有 6kV、10 kV、35 kV、110 kV、220 kV、  $6kV/\sqrt{3}$ ,  $10 kV/\sqrt{3}$ ,  $35 kV/\sqrt{3}$ ,  $110 kV/\sqrt{3}$ ,  $220 kV/\sqrt{3}$ 二次具有 100、100/ 3
- C、 额定负荷:被测电压互感器二次绕组所带的额定负荷, 取值范围: 0.0VA~500VA。
- D、 下限负荷: 被测电压互感器二次绕组所带的下限负荷, 取值 范围:0.0VA~500VA。
- E、 功率因数:输入项,被测电压互感器二次绕组所带负荷的功率因数,取 值范围:0.1~1.0。
- F、 用户编号:输入项,可以输入互感器编号或其他编号信息。

4、选择'PT 低校高测量'进入'PT 检定接线图(一)'界面。

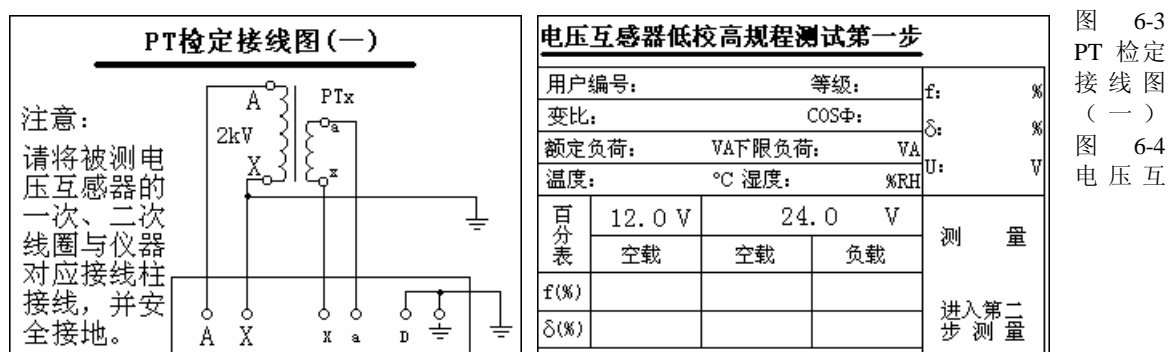

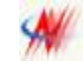

感器低校高规程测试第一步

依照接线图将被测电压互感器与仪器连接,完成后按'确定' 键进入图 6-4 低校高第一步测量界面。

选择'测量' 菜单开始测量, 仪器开始自动升压并同时声音提示用户注意操 作安全。仪器时实显示当前电压值和互感器的空载误差值, 仪器自升压至 1200V 和 2400V 时测得被测互感器的空载误差, 在 2400V 时测得负载误差, 然后仪器自 动降压至零位,完成低校高第一步测试。

5、选择'进入第二步测量'进入'PT 检定接线图(二)'界面。

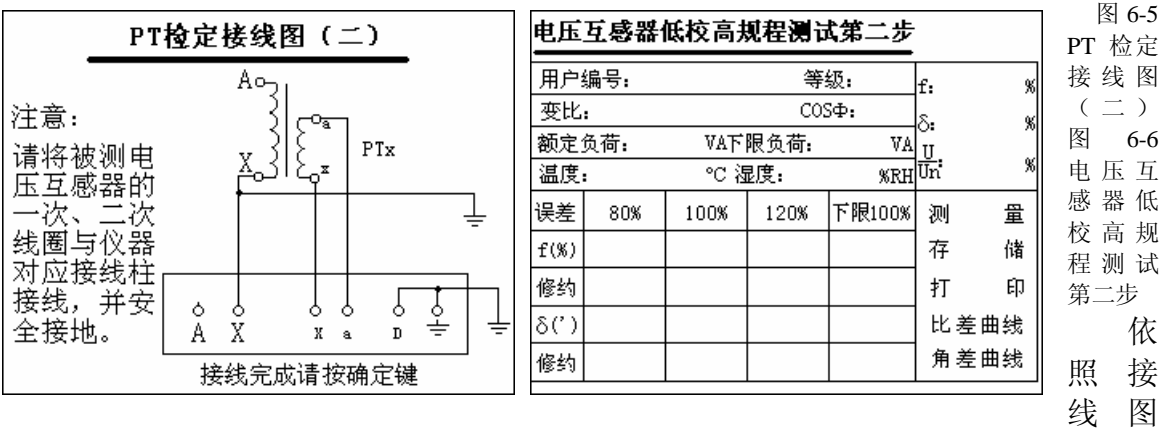

将被测电压互感器与仪器连接,完成后按'确定' 键进入图 6-6 低校高第一步测 量界面。

选择'测量' 菜单开始测量,仪器开始自动升压并同时声音提示用户注意操 作安全。仪器时实显示当前电压值和互感器的激磁导纳,仪器自升压至各规程点 测得互感器的激磁导纳,计算得出各规程点的额定负荷下的误差和轻载误差。然 后仪器自动降压至零位,完成低校高第二步测试。

此时,用户可以选择'存储'、'打印'操作以及查看'比差曲线'或'角差曲 线'。

6、传统方法检定电压互感器:

在图 6-1'电压互感器测量参数设置'界面选择'传统测试'菜单。进入图 6-7 'PT 检定接线图'界面。

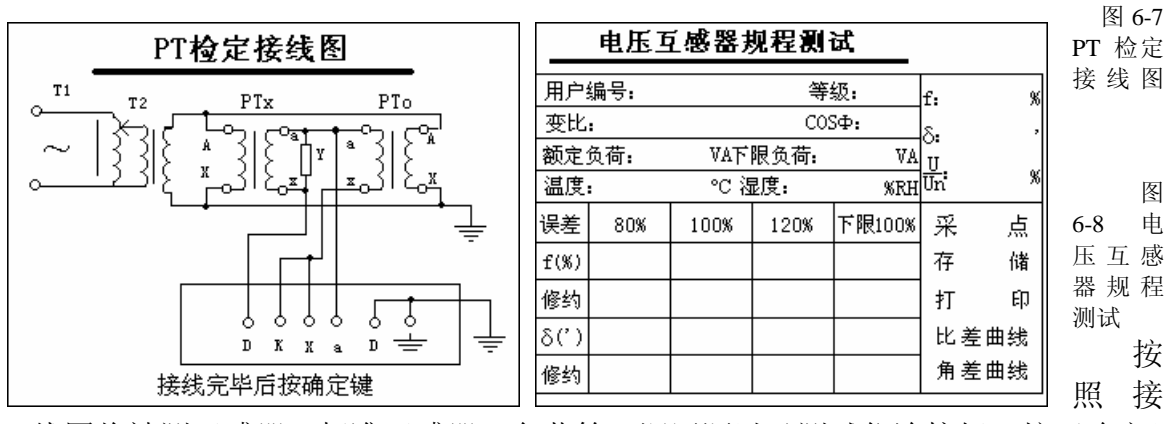

线图将被测互感器、标准互感器、负荷箱、调压源以及测试仪连接好。按'确定' 键进入图 6-8'电压互感器规程测试'界面。

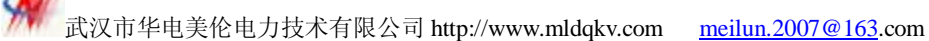

负载箱选择好额定负荷后逐步调节升压源,仪器时实显示比差、角差以及百分 表。升压至规程测试点,仪器自动采样比差与角差,满载完成后降压,并切换负 荷箱到下限负荷,然后升至互感器额定工作电压,仪器自动采样下限误差。

用户同样可以'存储'、'打印'操作或者杳看'比差曲线'或'角差曲线'。

7、整检装置检定 低校高式电压互感器测试仪:

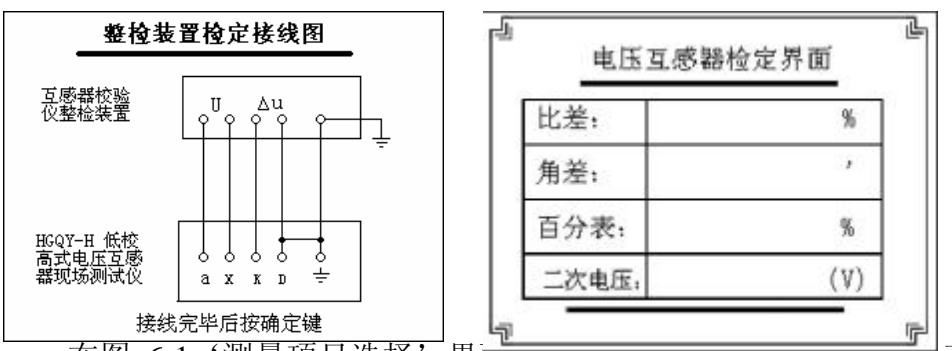

在图 6-1'测量项目选择'界面选择'整检装置检定 测试仪'菜单。进入图 6-9'整检装置检定接线图'界面。

按照接线图将整检装置与 测试仪连接好。按'确定'键进入图 6-10'电压互 感器检定界面'界面。

 选择好二次电压,仪器将自动采样比差、角差以及百分表。以此检定 低校高 式电压互感器测试仪内部互感器校验仪部分测试数据是否合格。 8、历史数据浏览

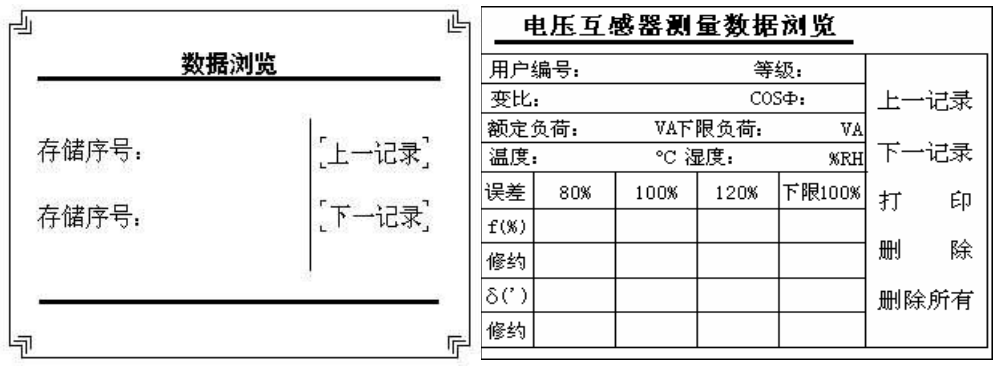

图 6-12 电压互感器测量数据浏览

在主界面中选择'浏览传送'菜单,可进入'历史数据'浏览界面。按下键盘 的上下箭头键至上一记录或下一记录处按确定键后仪器进入图 6-12 '电压互感器 测量数据浏览'界面。在此界面可看到该用户编号下所测量的数据,按下键盘上 的下页键可见此编号下的全部数据。

按键盘上的上下键头键可将黑色框定位在上一记录、下一记录、删除所有、删 除处, 在以上各处按下确认键后仪器将作如下操作:

上一记录:按下确认键后仪器将显示上一记录的数据。

下一记录:按下确认键后仪器将显示下一记录的数据。

删除所有:按下确认键后仪器将所有存贮的测量记录删除。

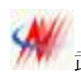

删除:按下确认键后仪器将当前存贮的测量记录删除。

#### 注意:请慎重进行'删除'或'删除所有'操作,进行此操作后数据 将丢失,不可恢复

#### 七、注意事项 注意事项

- 1. 仪器上的( = ) 端子与机壳接通, 使用时应可靠接地, 以保证人身及仪器安 全;
- 2.测量回路通电之前,应仔细检查接线与仪器使用状态;
- 3.在进行电压互感器测试第一步时,仪器内部自升压至 2400V,请用户注意安全。
- 4.在进行电压互感器测试第二步时,被测电压互感器将升至额定工作电压,请操 作人员注意安全距离。
- 5.在进行电压互感器测试第二步时,被测电压互感器的一次绕组必须悬空没有接 线。
- 6.在测试双绕组电压互感器额定负荷下的误差时,操作电压互感器测试第一步过 程中,电压互感器的第二绕组接额定负荷, 测试仪中'额定负荷'与'下限 负荷'均输入该电压互感器的额定负荷,第一步测试完成后;进入第二步测试 时,把电压互感器的第二绕组接的电压负荷箱去掉,仪器第二步测试完成后显 示的是该电压互感器第一、第二绕组均在额定负荷下的误差。
- 7.在测试双绕组电压互感器下限负荷下的误差时,操作电压互感器测试第一步过 程中,电压互感器的第二绕组接下限负荷, 测试仪中'额定负荷'与'下限 负荷'均输入该电压互感器的下限负荷,测试完成后,第一步测试完成后;进 入第二步测试时,把电压互感器的第二绕组接的电压负荷箱去掉,仪器第二步 测试完成后显示的是该电压互感器第一、第二绕组在下限负荷下的误差。
- 8. 在仪器试验过程中出现'接线错误'、'极性错误'或者'变比错误'提示时, 请用户仔细检查接线是否有误,以便及时更正。

#### 八、常见故障处理

- 1.开机无显示:在此种情况下可能电源保险已熔断,可将保险更换。同时电源插 座是否有电。
- 2. 测量过程中仪器长时间不响应,按复位键重新进入所需测量界面,或关电源后 重新开机即可。

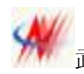

3.测量过程中出现数据长时间无变化的情况下,可按复位键后重新进行测量。 4.仪器出现花屏、白屏等现象时可按复位键重新开始。

### 九、附件

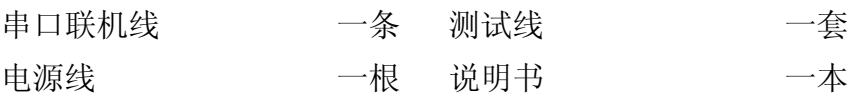

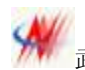

十、附图

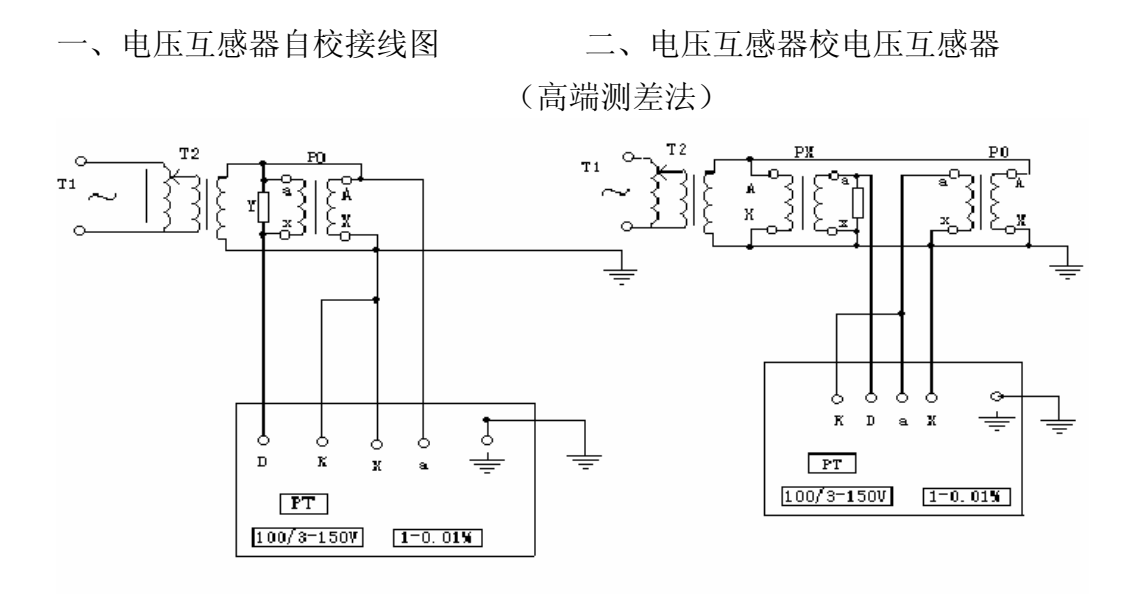

所有上述资料,包括图纸、图示和图表设计均反映我们当前的理解,并且也是我们目前掌握的知识,认 为是正确而可靠的。但是,用户根据各自的情况来评估每种产品的适用性。在任何情况下,本说明书不能构 成保证书。此类保证仅在产品规格说明书或者产品的购买合同中将予以规定。我们对产品的责任将在标准销 售合同条款上作具体的规定。

> 生产部地址:武汉市东西湖区东光工业园 5-1 号 市场部地址:武汉市江汉区新华路 231 号 2209 室 网 址: <http://www.mldqkv.com> 电 话:027-59840338 59840339 传 真:027-59528838